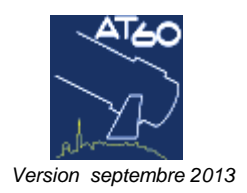

# **T60 - PIC DU MIDI DE BIGORRE (65)**

Longitude 00º 08' 31.6" Est - Latitude +42º 56' 11"

Altitude 2861 mètres

# **PRISE EN MAIN RAPIDE DU LABO ET DU TELESCOPE**

#### **AUCUNE ARMOIRE ELECTRIQUE NE DOIT ETRE OUVERTE, CONTACTER LES TECHNICIENS OMP EN CAS DE BESOIN**

# **A) Dans le labo :**

1- vérifier la "présence tension" (voyant jaune du boitier situé au mur au-dessus du PC) Si le voyant est éteint, contacter les techniciens OMP

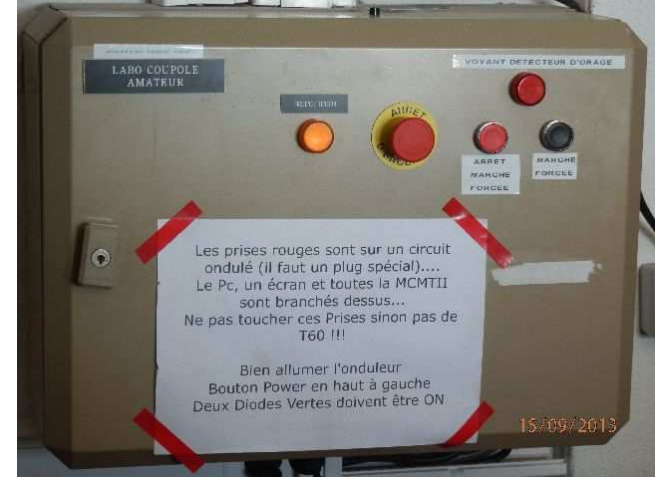

#### **B) Dans la coupole :**

- 1- débâcher (attention à la sécurité avec l'escabeau)
- 2- enlever le cache à l'extrémité du tube

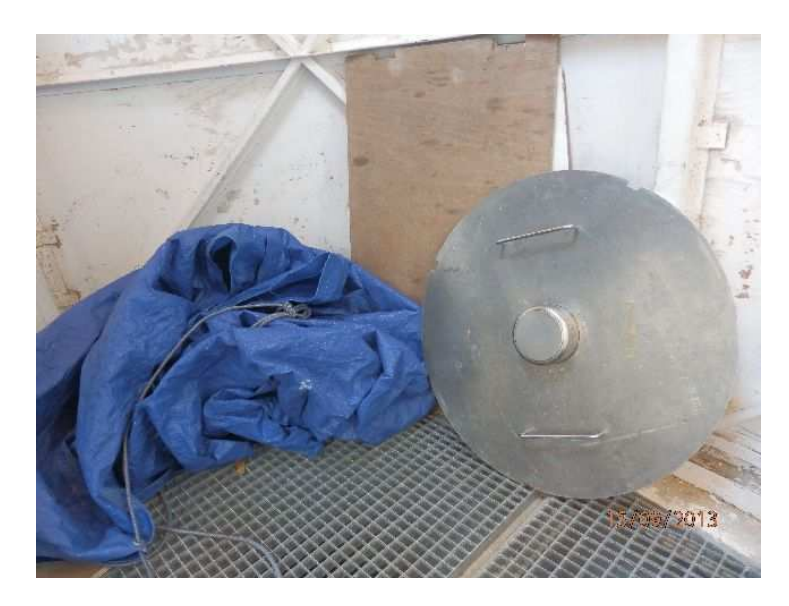

3- ouvrir les pétales du miroir primaire (respecter l'ordre d'ouverture)

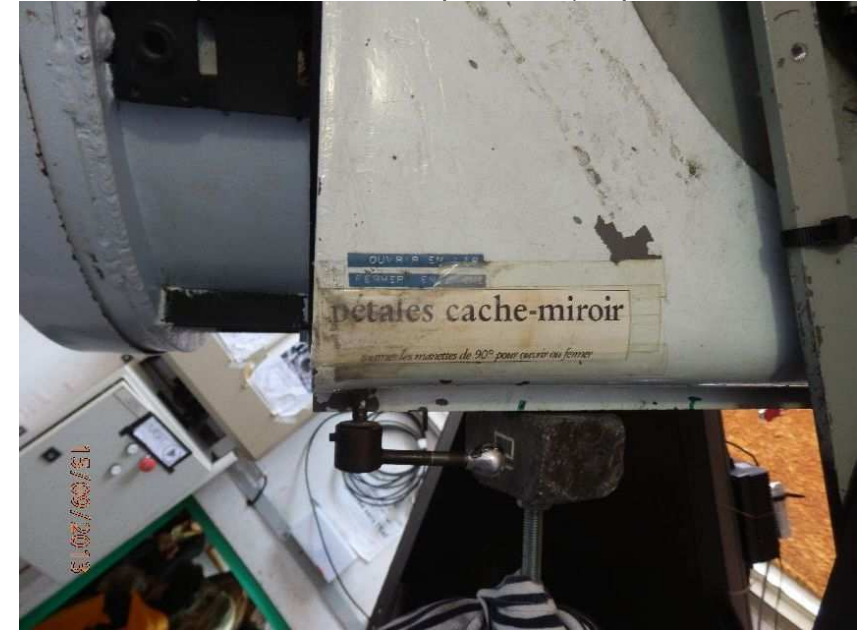

4- brancher la fiche "instrumentation et alimentation télescope"

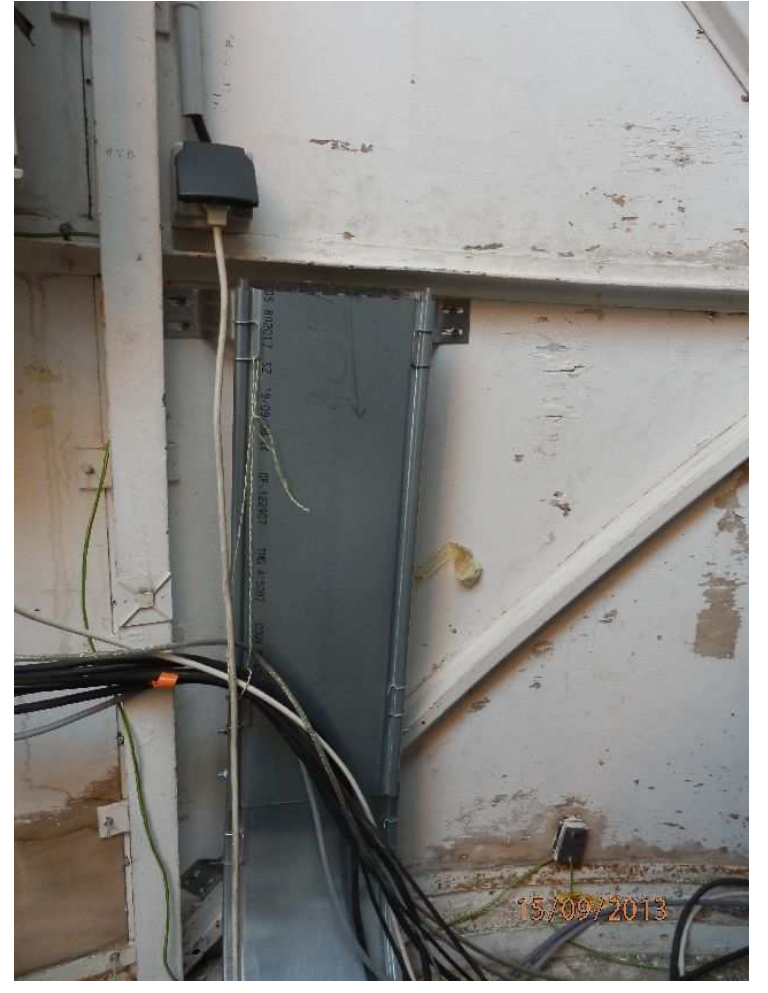

## 5- vérifier la rotation de la coupole

en cas de non-fonctionnement, suivre la procédure expliquée dans le fichier "procédure\_coupole".pdf

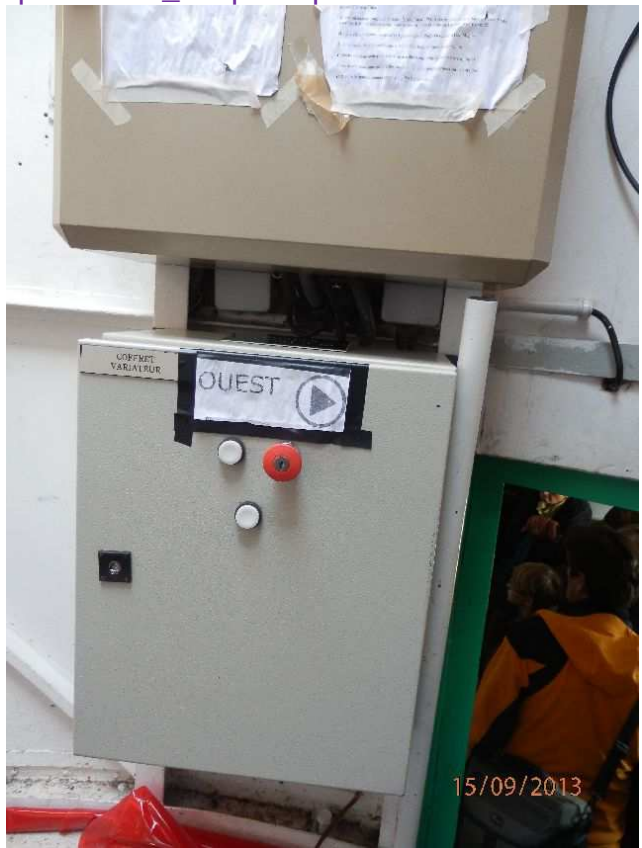

6- placer le secteur denté en début de course

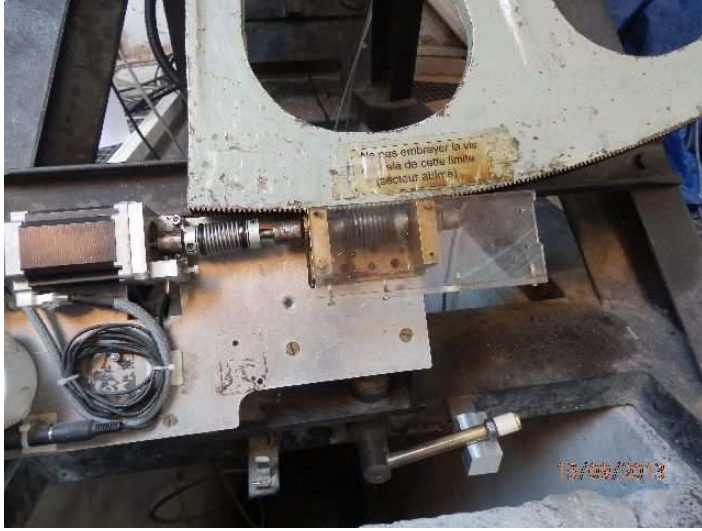

#### **C) Dans le labo : (à faire dans l'ordre)**  1- allumer le PC

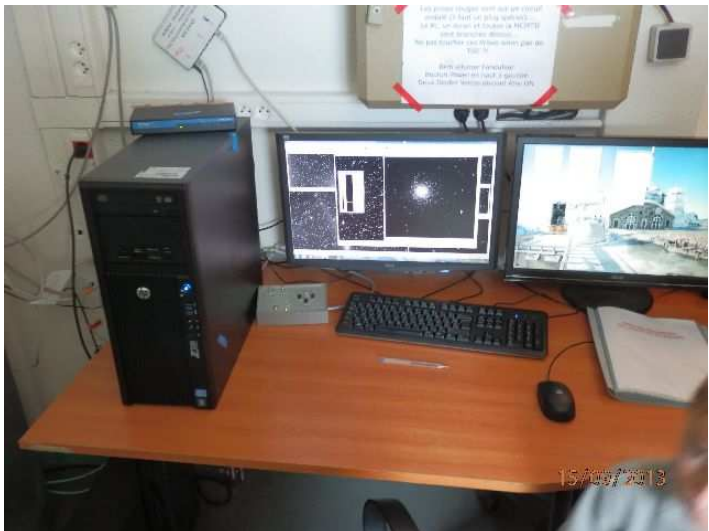

- 2- lancer Prism et afficher une carte du ciel
- 3- allumer les 3 boîtiers installés sur l'étagère à gauche du PC (codeurs, Moxa, MCMT)

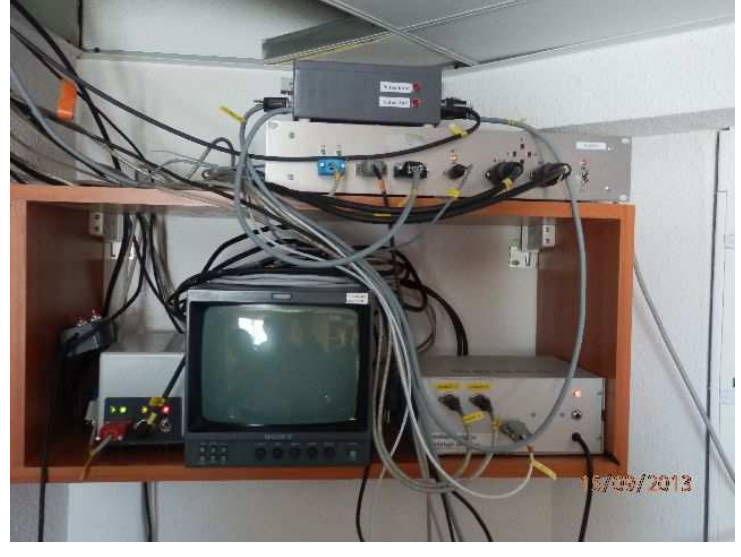

- 4- dans Prism : "Télescope/établir la communication" (si pas de connexion, débrancher et rebrancher la prise USB du Moxa posé sur le PC)
- 5- Prism : clic droit sur la carte du ciel "aller sur la position du télescope"

### **D) La caméra SBIG STL 6303E :**

1- **coupole** : placer la caméra sur le porte-oculaire **et la sécuriser à l'aide de la corde et du mousqueton** 

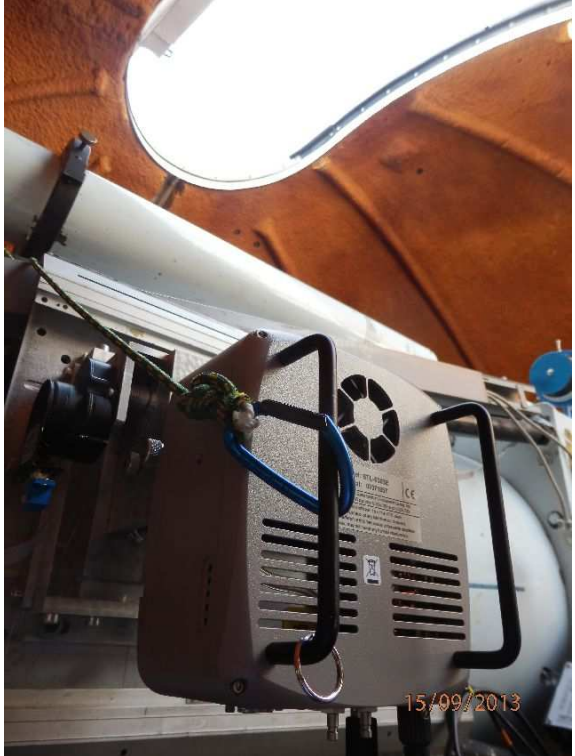

2- connecter les câbles alimentation et USB (et éventuellement le connecteur rouge pour l'autoguidage)

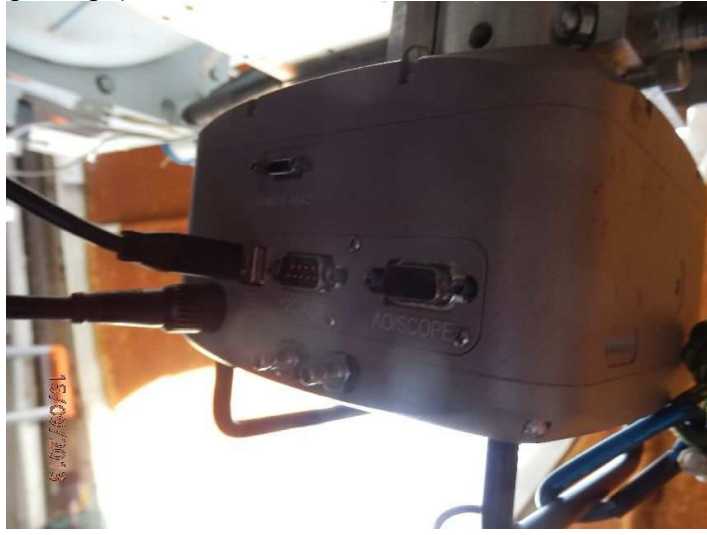

3- **labo** : Prism : "caméra/activer le panneau d'acquisition caméra" ou "ctrl/k" en cas de non-fonctionnement, suivre la procédure expliquée dans le fichier "procédure\_sbig".pdf

# **E) Sur le ciel : initialisation du télescope**

- 1- **coupole** : choisir une étoile brillante position connue
- 2- allumer le Telrad et placer l'étoile au centre (penser à l'éteindre ensuite)
- 3- **labo** : image de contrôle à la caméra
- 4- affiner la position –plein centre avec la raquette en effectuant des images en boucle
- 5- dans Prism : clic droit sur la carte du ciel "réaligner les codeurs sur cette étoile"

#### 6- **coupole** : vérifier que l'affichage de la position α δ est correct

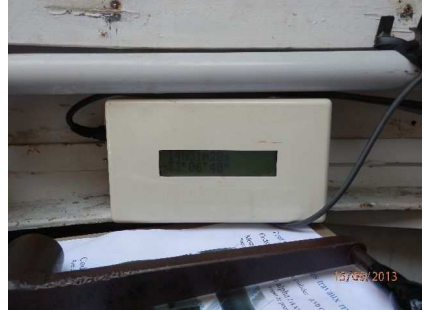

Bonnes observations!